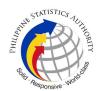

## 25. Issuance of DocPrint of Marriage Certificate at PSA Civil Registry System Outlet

A new service under the Civil Registry System Information Technology Project Phase II (CRS-ITP2), DocPrint is an add-on service to the Viewable Online service. The client who previously availed of Viewable Online may get a copy or copies of the civil registry documents by presenting the Web Access Information Slip to any Civil Registry System Outlets. The outlet will print the requested copies on security paper. This service can only be availed during the validity period of the viewable online document and will most likely be patronized by those requiring many copies.

| Office or Division:                                                                                                    | Civil Registration Services Division |                                                                          |  |
|----------------------------------------------------------------------------------------------------|--------------------------------------|--------------------------------------------------------------------------|--|
| Classification:                                                                                                    | Simple                               |                                                                          |  |
| Type of Transaction:                                                                                                    | Government-to-Cit                    | izens (G2C)                                                              |  |
| Who may avail:                                                                                                    | General public of le                 | egal age (18 years old and above)                                        |  |
| CHECKLIST OF REQ                                                                                                    | UIREMENTS                            | WHERE TO SECURE                                                          |  |
| Basic Requirements for Requesters                                                                                                    | or all types of                      |                                                                          |  |
| Printed or electronic copy of valid CRS Appointment Slip (1 copy) bearing the name of the client that will transact in the PSA Civil Registry System Outlet. |                                      | Booked through the CRS Appointment System https://appointment.psa.gov.ph |  |
| Reminder:                                                                                                    |                                      |                                                                          |  |
| If the client<br>representative, the C<br>Slip should be in his/he                                                                                           | • • •                                |                                                                          |  |
| If applicable, properly filled-out Health Survey Form (1 copy); or                                                                                           |                                      | Entry points of the PSA Civil Registry System Outlets;                   |  |
|                                                                                                    |                                      | Or at the CRS Appointment System                                         |  |
| Updated QR Code of the COVID-19 Digital Contact Tracing App                                                                                                  |                                      | Google Play Store or Apple App Store                                     |  |
| Queue Ticket Number (QT                                                                                                    | N) (1 copy)                          | Designated QTN Issuing Station at the PSA Civil Registry System Outlet.  |  |
| Web Access Information S                                                                                                    | lip                                  | Collecting Officer of the PSA Civil Registry<br>System Outlet            |  |

|                                                                                                    | Office                                                                                                    |
|----------------------------------------------------------------------------------------------------|----------------------------------------------------------------------------------------------------|
| Completely filled-up Application Form (AF) – Marriage Certificate (Pink Form) accomplished in PRINTED LETTERS                                                                                                    | Outlet;                                                                                                    |
| (1 copy)                                                                                                    | Or at the CRS Appointment System                                                                                                    |
| If the request for Copy Issuance of civil registry document will be availed at the PSA Civil Registry Outlet hosted by the Local Government Unit:                                                                                                    |                                                                                                    |
| Original Copy of the Official Receipt (OR) from Local Government Unit (LGU) as proof of payment of the LGU Add-on Fee as per City Ordinance. (1 copy)                                                                                                    | City Treasurer's Office                                                                                                    |
| Additional Requirements by Type of Requester                                                                                                    |                                                                                                    |
| 1. Principal (Spouses/Husband and Wife)                                                                                                    |                                                                                                    |
| Valid Identity Document (ID) of any of the contracting parties complete with CLEAR PHOTO, FULL NAME IN PRINT, SIGNATURE and issued by an official authority (1 original)                                                                                                    | Government Agencies, Non-Government Organizations, Private entities, Schools/Colleges/Universities (i.e., PhillD, DFA, LTO, PRC, IBP, GSIS, SSS, PhilPost, Pag-IBIG, COMELEC, NBI, AFP, PNP)                         |
|                                                                                                    | i e e e e e e e e e e e e e e e e e e e                                                                                                    |
| 2. Direct Descendant (Marital Children)                                                                                                    |                                                                                                    |
| 2. Direct Descendant (Marital Children)  Valid Identity Document (ID) of the direct descendant of the contracting parties complete with CLEAR PHOTO, FULL NAME IN PRINT, SIGNATURE and issued by an official authority (1 original)                                                                                                    | Government Agencies, Non-Government Organizations, Private entities, Schools/Colleges/Universities. (i.e., PhilID, DFA, LTO, PRC, IBP, GSIS, SSS, PhilPost, Pag-IBIG, COMELEC, NBI, AFP, PNP)                        |
| Valid Identity Document (ID) of the direct descendant of the contracting parties complete with CLEAR PHOTO, FULL NAME IN PRINT, SIGNATURE and issued by an                                                                                                    | Organizations, Private entities, Schools/Colleges/Universities. (i.e., PhilID, DFA, LTO, PRC, IBP, GSIS, SSS,                                                                                                    |
| Valid Identity Document (ID) of the direct descendant of the contracting parties complete with CLEAR PHOTO, FULL NAME IN PRINT, SIGNATURE and issued by an official authority (1 original)                                                                                                    | Organizations, Private entities, Schools/Colleges/Universities. (i.e., PhilID, DFA, LTO, PRC, IBP, GSIS, SSS,                                                                                                    |
| Valid Identity Document (ID) of the direct descendant of the contracting parties complete with CLEAR PHOTO, FULL NAME IN PRINT, SIGNATURE and issued by an official authority (1 original)  3. Guardian to his/her ward  Court decision assigning the client as legal                                                                                         | Organizations, Private entities, Schools/Colleges/Universities. (i.e., PhilID, DFA, LTO, PRC, IBP, GSIS, SSS, PhilPost, Pag-IBIG, COMELEC, NBI, AFP, PNP)  Clerk of the appropriate Court that rendered the          |
| Valid Identity Document (ID) of the direct descendant of the contracting parties complete with CLEAR PHOTO, FULL NAME IN PRINT, SIGNATURE and issued by an official authority (1 original)  3. Guardian to his/her ward  Court decision assigning the client as legal guardian (1 original and 1 photocopy) and/or;  Duly notarized Affidavit of Guardianship | Organizations, Private entities, Schools/Colleges/Universities. (i.e., PhilID, DFA, LTO, PRC, IBP, GSIS, SSS, PhilPost, Pag-IBIG, COMELEC, NBI, AFP, PNP)  Clerk of the appropriate Court that rendered the decision |

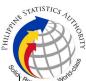

| Duly notarized Affidavit of Kinship (1 original) stating that the requester is the nearest surviving relative of the deceased.                                                                                                    | Lawyer/Notary Public                                                                                                    |
|----------------------------------------------------------------------------------------------------|----------------------------------------------------------------------------------------------------|
| Valid Identity Document (ID) of the nearest of kin requesting the document complete with CLEAR PHOTO, FULL NAME IN PRINT, SIGNATURE and issued by an official authority (1 original and photocopy)                                                                                                    | Government Agencies, Non-Government Organizations, Private entities, Schools/Colleges/Universities. (i.e., PhillD, DFA, LTO, PRC, IBP, GSIS, SSS, PhilPost, Pag-IBIG, COMELEC, NBI, AFP, PNP)                                                                                                    |
| 5. Authorized Representative                                                                                                    |                                                                                                    |
| Valid Identity Document (ID) of any of the contracting parties (husband or wife) authorizing the representative complete with CLEAR PHOTO, FULL NAME IN PRINT, SIGNATURE and issued by an official authority (1 original and 1 photocopy)  Reminder:                                                                                                    | Any of the contracting parties (husband or wife) authorizing the representative.  Valid ID of any of the contracting parties should be issued by Government Agencies, Non-Government Organizations, Private entities, Schools/Colleges/Universities (i.e., PhillD, DFA, LTO, PRC, IBP, GSIS, SSS, Philpost, Pag-IBIG, COMELEC, NBI, AFP, PNP) |
| <ul> <li>For Authorization letter/Special<br/>Power of Attorney (SPA) received from<br/>abroad, document owner should provide<br/>a scanned/photocopy of the passport as<br/>valid ID.</li> </ul>                                                                                                    |                                                                                                    |
| Valid Identity Document (ID) of the authorized representative complete with CLEAR PHOTO, FULL NAME IN PRINT, SIGNATURE and issued by an official authority (1 original and 1 photocopy                                                                                                    | Government Agencies, Non-Government Organizations, Private entities, Schools/Colleges/Universities (i.e., PhillD, DFA, LTO, PRC, IBP, GSIS, SSS, Philpost, Pag-IBIG, COMELEC, NBI, AFP, PNP)                                                                                                    |
| Authorization letter or duly notarized Special Power of Attorney (1 original) complying with the following requirements:  1) Issued by the document owner or the legal guardian, and specifically state that its purpose is to secure civil registry document from PSA. A general statement as to the purpose will not be accepted; 2) Indicate the type of document, and must be able to provide the specific details required in the AF; 3) Typewritten or handwritten in a clean sheet of paper and should bear the signature of the document owner. The full | Any of the contracting parties (husband or wife) authorizing the representative                                                                                                    |

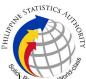

| name and signature appearing in the authorization letter must be identical to the valid ID of the document owner except for the Philippine Identification (PhilID) card /ePhilID;  4) Multipurpose SPA can be accepted provided that the intent to secure specific civil registry document/certification from the PSA is specifically indicated;  5) Captured/scanned image of the actual SPA that matches the accompanying valid ID; and  6) Authorization letter sent through email and other instant messaging applications is acceptable provided that the full name and signature appearing in the authorization letter must be identical to the valid ID of the document owner and the authorized person.  6. Priority Clients  6.1 Senior Citizen requesting for his/her own marriage document and his/her |                                                                                                    |
|----------------------------------------------------------------------------------------------------|----------------------------------------------------------------------------------------------------|
| parents  Senior Citizen's ID Card or any valid ID indicating his/her age with CLEAR PHOTO, FULL NAME IN PRINT, SIGNATURE and issued by an official authority (1 original); or Philippine Identification (ID) Card/ ePhilID (1 original)                                                                                                    | Office of the Senior Citizens Affairs (OSCA) and/or local government units (LGUs)  Philippine Statistics Authority                                                                                                    |
| 6.2 Physically Challenged Client/PWD requesting for his/her marriage document and his/her parents                                                                                                    |                                                                                                    |
| PWD ID Card complete with CLEAR PHOTO, FULL NAME IN PRINT, SIGNATURE and issued by an official authority (1 original); or Philippine Identification (ID) Card/ ePhilID (1 original)                                                                                                    | National Council on Disability Affairs (NCDA) Office of the Mayor, Office of the Barangay, Department of Social Welfare and Development or other organization with Memorandum of Agreement with the Department of Health Philippine Statistics Authority |
| 6.3 Pregnant Woman requesting for her own marriage document and her parents                                                                                                    |                                                                                                    |

| Valid Identity Document (ID) of the pregnant<br>woman complete with CLEAR PHOTO, FULL<br>NAME IN PRINT, SIGNATURE and issued by<br>an official authority (1 original)          |                                                                                                    | (i.e., PhillD,                                                                                                    | ns, Private<br>leges/Universities<br>DFA, LTO, PRC, | Non-Government entities,  IBP, GSIS, SSS, C, NBI, AFP, PNP)          |
|----------------------------------------------------------------------------------------------------|----------------------------------------------------------------------------------------------------|----------------------------------------------------------------------------------------------------|-----------------------------------------------------|----------------------------------------------------------------------|
| 6.4 Health and Emergency Frontline<br>Service Provider requesting for the copy<br>issuance of his/her own marriage<br>document and his/her parents                             |                                                                                                    |                                                                                                    |                                                     |                                                                      |
| Employment ID of the Health and Emergency Frontline Service Provider complete with CLEAR PHOTO, FULL NAME IN PRINT, SIGNATURE and issued by an official authority (1 original) |                                                                                                    | Public or private health and emergency service providing institutions or organizations (i.e. DOH, DOH Hospitals, Hospitals of LGUs, and Provincial City, and Rural Health Units, Private Hospitals and Drug Abuse Treatment and Rehabilitation Centers including those managed by other government agencies (e.g. police and military hospitals/clinics, university medical facilities), Philippine Red Cross, World Health Organization, Health Maintenance Organizations, Philippine Health Insurance Corporation, NDRRMC) |                                                     |                                                                      |
| 6.5 Clients who are holders                                                                                                    | PhillD card/ePhillD                                                                                                    |                                                                                                    |                                                     |                                                                      |
| Philippine Identificat<br>(1 original) or ePhilID (1                                                                                                    | ` '                                                                                                    | Philippine Statistics Authority                                                                                                    |                                                     |                                                                      |
| Reminder:                                                                                                    |                                                                                                    |                                                                                                    |                                                     |                                                                      |
|                                                                                                    | l/ePhilID holders are<br>t only his/her own<br>and his/her parents                                                                                                    |                                                                                                    |                                                     |                                                                      |
| CLIENT STEPS                                                                                                    | AGENCY<br>ACTIONS                                                                                                    | FEES TO<br>BE PAID                                                                                                    | PROCESSING<br>TIME                                  | PERSON<br>RESPONSIBLE                                                |
|                                                                                                    | 1.1 CRS Appointment System send out appointment confirmation to the client email address.  1.2 Ensure that the Application Form- Marriage Certificate (Pink Form) and | None                                                                                                    | Variable                                            | Outlet Supervisor PSA Civil Registry System Outlet or Outlet Manager |

| HILIPPIN | STATISTICS AUT     | TUROLI |
|----------|--------------------|--------|
|          | Responsive : World |        |

| 1                                                                                                    | I                                                                                                | ı    | <b>1</b> | S <sub>lia</sub> .                                                |
|----------------------------------------------------------------------------------------------------|--------------------------------------------------------------------------------------------------|------|----------|-------------------------------------------------------------------|
| applicable) from the appointment website.  Reminder:                                                                                                    | Health Survey Form are available for download.                                                   |      |          |                                                                   |
| § Application Form can be accomplished prior to scheduled date of appointment.                                                                                            |                                                                                                  |      |          |                                                                   |
| § Health Survey Form must be accomplished at the CRS Outlet on the date of the appointment.                                                                               |                                                                                                  |      |          |                                                                   |
| 1.2 Go to the CRS Outlet on the actual date and time of appointment.                                                                                                    |                                                                                                  |      |          |                                                                   |
| Reminder:                                                                                                    |                                                                                                  |      |          |                                                                   |
| • Clients with PhilID/ePhilID and requesting for copy of his/her own marriage document and his/her parents, are allowed to transact in the outlet without an appointment. |                                                                                                  |      |          |                                                                   |
| 2. Present the printed<br>or electronic copy of<br>the CRS Appointment<br>Slip and one (1) valid<br>ID.                                                                   | 2.1 Check carefully<br>the following<br>information on the<br>presented CRS<br>Appointment Slip: | None | 1 minute | Information<br>Marshal/<br>Security Guard<br>Outlet<br>Supervisor |
| Reminder:  For Authorized Representative (AR)                                                                                                    | a. Outlet Name; b. Name of client; c. Scheduled date and time; and                               |      |          | PSA Civil<br>Registry System<br>Outlet                            |
|                                                                                                    | d. IDs presented.                                                                                |      |          | or<br>Outlet Manager                                              |

| HILIPPIN | STATISTICS           | THOM |
|----------|----------------------|------|
|          | Responsive . World's | 6    |

|                                                                                                    |                                                                                                    | ı                                                                                                    | 1    |          | Side                                                                                    |
|----------------------------------------------------------------------------------------------------|----------------------------------------------------------------------------------------------------|----------------------------------------------------------------------------------------------------|------|----------|-----------------------------------------------------------------------------------------|
|                                                                                                    | <ul> <li>Valid Identity</li> <li>Document (ID) of</li> <li>the document</li> <li>owner complete</li> <li>with CLEAR</li> <li>PHOTO, FULL</li> <li>NAME IN PRINT,</li> <li>SIGNATURE and</li> <li>issued by an</li> <li>official authority (1</li> <li>original and 1</li> <li>photocopy) and the</li> <li>AR's valid ID.</li> </ul>                             |                                                                                                    |      |          | 7                                                                                       |
|                                                                                                    | • CRS Appointment Slip bearing the name of the AR.                                                                                                    |                                                                                                    |      |          |                                                                                         |
| Co<br>reg<br>be<br>Civ<br>hos<br>Go<br>pre<br>ele<br>CF<br>tog<br>ori,<br>Go<br>(LC<br>pay<br>Ad<br>(1)<br>in<br>Re | If the request for py Issuance of civil gistry document will availed at the PSA vil Registry Outlet sted by the Local evernment Unit, esent the printed or ectronic copy of the RS Appointment Slip, gether with the ginal OR from Local evernment Unit GU) as proof of yment of the LGU don Fee, and one valid ID upon entry the PSA Civil gistry System tlet. |                                                                                                    |      |          |                                                                                         |
| and the Sy 3.1 the of                                                                                               | Pass through Health d Safety Protocol of e PSA Civil Registry stem Outlet.  If applicable, allow e updated QR Code the COVID-19 gital Contact Tracing                                                                                                    | 3.1 Ensure that the client scanned and passed the COVID-19 Digital Contact Tracing App, or receive the completely filled-up health survey form. | None | 1 minute | Information Marshal/ Security Guard  Outlet Supervisor PSA Civil Registry System Outlet |

| App be scanned, or fill-up and submit the Health Survey Form.  3.2 Allow temperature check.                                                            | 3.2 Check the body temperature of client using a thermal scanner.                                                                                                    |      |            | or<br>Outlet Manager                                                                                                    |
|----------------------------------------------------------------------------------------------------|----------------------------------------------------------------------------------------------------|------|------------|----------------------------------------------------------------------------------------------------|
| 4. Get an Application Form- Marriage Certificate (Pink Form) from the AF dispenser and fill-out the required information in PRINTED LETTERS.           | 4.1 Ensure that the necessary AF-Marriage Certificate is made available at the AF dispenser.                                                                                                    | None | 2 minutes  | Information Marshal, PSA Civil Registry System Outlet  Team Leader, PSA Civil Registry System Outlet  Outlet  Supervisor PSA Civil Registry System Outlet  or Outlet Manager |
| 5. Proceed to the screening area.  5.1 Present the AF, Web Access Information Slip, and the required documents to the screener for completeness check. | 5.1 Screen the AF, Web Access Information Slip, and the requirements.  For PhillD card /ePhillD holders:  5.2 Screen the validity of the PhillD Card through its basic overt and covert security features, or scan the QR Code of the PhillD Card/ePhillD using PhilSys Check.  5.2.1 For CRS Outlets implementing the | None | 10 Minutes | Screener, PSA Civil Registry System Outlet  Team Leader, PSA Civil Registry System Outlet  Outlet Supervisor, PSA Civil Registry System Outlet  or Outlet Manager            |

| HILIPPIN | STATISTICS           | LAO. |
|----------|----------------------|------|
|          | Responsive . Worldoo |      |

| 1                                   | 1                                                                                                    | ,    |          | S <sub>lite</sub> .                                            |
|-------------------------------------|----------------------------------------------------------------------------------------------------|------|----------|----------------------------------------------------------------|
|                                     | Civil Registration Service Basic Online Authentication Application of the PhiIID, attach the PhiIID Consent Form to the AF and shall be noted for Biometric Authentication at the Releasing Window.  5.3 Return the validated PhiIID card/ePhiIID to the client. |      |          |                                                                |
|                                     | 5.4 Return the PhilID Card/ ePhilID that failed the validation to the client and request for a new valid ID.                                                                                                    |      |          |                                                                |
|                                     | 5.5 Return the AF, Web Access Information Slip, and the ID(s) and/or authorization letter/SPA/Affidavit to the client as it will be presented to the Encoder prior to the payment of corresponding fees.                                                         |      |          |                                                                |
| 6. Get Queue Ticket<br>Number (QTN) | 6.1 Ensure that QTN is functioning and ready for distribution.                                                                                                    | None | 1 minute | Information Marshal/Security Guard Outlet Supervisor PSA Civil |
|                                     |                                                                                                    |      |          | or Outlet Manager                                              |

|                                                                                                    |                                                                                                    |                                           |           | S <sub>lic</sub>                                                                                                    |
|----------------------------------------------------------------------------------------------------|----------------------------------------------------------------------------------------------------|-------------------------------------------|-----------|----------------------------------------------------------------------------------------------------|
| 7. Proceed to the encoding area.  7.1 Wait for the QTN to be shown in the QMS Public Digital Display to the available encoding window.  7.2 Determine the mode of payment of the request, if cash or cashless payment.  7.3 Present the QTN, AF, Web Access Information Slip, and the required documents to the encoder. | 7.1 Ensure that the QMS Public Digital Display is functional.  7.2 Ensure that the client is assigned to the Encoder-Collecting Officer role for cashless payment.  7.3 Receive the QTN, AF, Web Access Information Slip, and other requirements.  7.4 Encode the QTN, retrieve the transaction number using the Web Access Information Slip, and indicate the number of copies based from the AF.  7.5 Return the AF, Web Access Information Slip, the ID(s) and/or authorization letter/SPA/Affidavit to the client as it will be presented to the Collecting Officer prior to the payment of corresponding fees. | None                                      | 8 minutes | Encoder PSA Civil Registry System Outlet  Team Leader, PSA Civil Registry System Outlet  Supervisor, PSA Civil Registry System Outlet  or Outlet Manager |
| <ul><li>8. Proceed to the payment area.</li><li>8.1. Wait for the QTN to be shown in the QMS Public Digital Display to the available payment window.</li></ul>                                                                                                    | 8.1 Ensure that the QMS Public Digital Display is functional.  8.2 Receive and check the QTN, AF, Web Access                                                                                                    | Total Fee Php 80.00 per copy  Breakdown : | 2 minutes | Collecting Officer, PSA Civil Registry System Outlet Team Leader,                                                                                        |

|                                  |                       |             | Slice.          |
|----------------------------------|-----------------------|-------------|-----------------|
|                                  | Information Slip,     | Processing  | PSA Civil       |
| 8.2 Submit the QTN,              | and the               | Fee:        | Registry System |
| AF, Web Access                   | requirements.         | -Php 50.00  | Outlet          |
| Information Slip, and            | ,                     | •           |                 |
| the required                     | 8.3 Retrieve the      | Document    |                 |
| documents to the                 | transaction in the    | ary Stamp   | Outlet          |
| Payment Window.                  | system using the      | Tax         | Supervisor,     |
| aymone vindow.                   | search query.         | -Php 30.00  | PSA Civil       |
| 8.3 Pay the                      | Scaron query.         | 1 11p 00.00 | Registry System |
| corresponding fee for            | 8.4 Accept the        |             | Outlet          |
|                                  |                       |             | Outlet          |
| the request, either in           | corresponding         |             |                 |
| cash or through online           | payment and           |             | or              |
| cashless payment.                | generate an Official  |             | Outlet Manager  |
|                                  | Receipt (OR).         |             |                 |
| • Priority                       |                       |             |                 |
| Clients to proceed               | 8.5 Inform the client |             |                 |
| to the Priority                  | to wait the QTN       |             |                 |
| Lane.                            | to be shown in the    |             |                 |
|                                  | QMS Public Digital    |             |                 |
| <ul> <li>Clients with</li> </ul> | Display in the        |             |                 |
| PhilID card/ePhilID              | Releasing Area.       |             |                 |
| to proceed to the                |                       |             |                 |
| Priority Lane/                   | 8.6 Attach            |             |                 |
| Special Lane.                    | altogether the CRS    |             |                 |
|                                  | Appointment Slip (if  |             |                 |
| Reminder:                        | printed), QTN and     |             |                 |
|                                  | accomplished AF       |             |                 |
| <ul> <li>Check the</li> </ul>    | and Web Access        |             |                 |
| details in the                   | Information Slip.     |             |                 |
| issued Official                  |                       |             |                 |
| Receipt (OR).                    | 8.7 Give the OR to    |             |                 |
| 1 (0 t).                         | the client and return |             |                 |
| <ul> <li>Make sure to</li> </ul> | the presented         |             |                 |
|                                  | requirements as it    |             |                 |
| before leaving the               | will be submitted to  |             |                 |
| counter.                         |                       |             |                 |
| Courter.                         | the Releasing         |             |                 |
|                                  | Officer prior to the  |             |                 |
|                                  | issuance of the       |             |                 |
|                                  | requested             |             |                 |
|                                  | document.             |             |                 |
|                                  |                       |             |                 |
|                                  | For Priority          |             |                 |
|                                  | Clients:              |             |                 |
|                                  |                       |             |                 |
|                                  | 8.8 Instruct the      |             |                 |
|                                  | Priority Client to    |             |                 |
|                                  | wait for the release  |             |                 |
|                                  | of the document.      |             |                 |
|                                  | ļ                     |             |                 |

|                                                                                                    |                                                               |      |            | Solice                                                                                                    |
|----------------------------------------------------------------------------------------------------|---------------------------------------------------------------|------|------------|----------------------------------------------------------------------------------------------------|
| 9. Proceed to the Releasing Area.  9.1 Wait for the QTN to be shown in the QMS Public Digital Display to the available releasing window.                                                                                                    | 9.1 Ensure that the QMS Public Digital Display is functional. | None | 5 minutes  | Releaser, PSA Civil Registry System Outlet  Team Leader, PSA Civil Registry System Outlet  Outlet  Supervisor, PSA Civil Registry System Outlet  or Outlet Manager |
| 10. Proceed to the Releasing Window.  10.1 Present the ORIGINAL OR and other requirements.  For PhillD card /ePhillD holders:  10.2 For PhillD card /ePhillD holders subject to biometric authentication, allow to scan the finger print using the fingerprint scanner. |                                                               | None | 10 minutes | Releaser, PSA Civil Registry System Outlet  Team Leader, PSA Civil Registry System Outlet  Outlet Supervisor, PSA Civil Registry System Outlet  or Outlet Manager  |

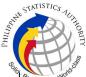

|                                                                                                    | Elicy                                                                                                    |
|----------------------------------------------------------------------------------------------------|----------------------------------------------------------------------------------------------------|
| PhilID, check the PhilID Consent Form attached in the AF.                                                                                                    | To the second second se |
| 10.2.2 Ensure to complete the authentication procedure in the CRS Authentication Application using the client's biometrics via fingerprint scanner.                                                         |                                                                                                    |
| 10.2.3 For failed fingerprint scanning, perform Demographic Authentication using the PhilSys Control Number (PCN) of the PhilID Card/ ePhilID, and Last Name of the PhilID/ePhilID owner and Date of Birth. |                                                                                                    |
| 10.3 Return the validated PhilID card/ePhilID to the client.                                                                                                    |                                                                                                    |
| 10.4 Return the PhilID Card/ ePhilID that failed the validation to the client and request for a new valid ID.                                                                                               |                                                                                                    |
| 10.5 Retrieve the transaction in the system using the search query.                                                                                                    |                                                                                                    |
| 10.6 Check the status of the                                                                                                    |                                                                                                    |

| PHILIPPIN | STATISTICS AUTHOR     | YTIG |
|-----------|-----------------------|------|
|           | Responsive . World of |      |

| I                                                                                   | 1                                                                                                    | <br> |           | S <sub>lig</sub>                                    |
|-------------------------------------------------------------------------------------|----------------------------------------------------------------------------------------------------|------|-----------|-----------------------------------------------------|
|                                                                                     | DocPrint Marriage request.                                                                                                    |      |           |                                                     |
|                                                                                     | 10.7 If the processed request yielded positive result, print the PSA copy of the Marriage Certificate.                                      |      |           |                                                     |
|                                                                                     | 10.7.1 Print the Marriage Certificate in the Security Paper (Secpa).                                                                        |      |           |                                                     |
|                                                                                     | 10.7.2 Control the printed document in SECPA using the system.                                                                              |      |           |                                                     |
|                                                                                     | 10.8 If the processed request yielded negative result, print the Negative Certification of Marriage in SECPA, and Negative Result Advisory. |      |           |                                                     |
|                                                                                     | 10.8.1 Control the printed document in SECPA using the system.                                                                              |      |           |                                                     |
|                                                                                     | 10.9 If processed request yielded manual verification result, print Manual Verification Advisory.                                           |      |           |                                                     |
| <ul><li>11. Check the document.</li><li>11.1 Sign the "Acknowledgement of</li></ul> | 11.1 Release the documents to the client with the Web Access Information Slip.                                                              | None | 5 minutes | Releaser,<br>PSA Civil<br>Registry System<br>Outlet |

|                                                                 |                                                                                                    | S <sub>lic</sub>                       |
|-----------------------------------------------------------------|----------------------------------------------------------------------------------------------------|----------------------------------------|
| Receipt" portion at the back of the AF and indicate the date of | 11.1.1 For negative result of request,                                                                                                    | Team Leader, PSA Civil Registry System |
| receipt.                                                        | advise the client to request an                                                                                                    | Outlet                                 |
|                                                                 | endorsement of                                                                                                    | Outlet                                 |
|                                                                 | his/her Marriage                                                                                                    | Supervisor,                            |
|                                                                 | Certificate from the                                                                                                    | PSA Civil                              |
|                                                                 | Local Civil Registry                                                                                                    | Registry System                        |
|                                                                 | Office (LCRO)                                                                                                    | Outlet                                 |
|                                                                 | where the Marriage                                                                                                    |                                        |
|                                                                 | was registered to                                                                                                    | or                                     |
|                                                                 | PSA.                                                                                                    | Outlet Manager                         |
|                                                                 | 11.2.1 In case the image of the                                                                                                    |                                        |
|                                                                 | marriage document                                                                                                    |                                        |
|                                                                 | from the CRS                                                                                                    |                                        |
|                                                                 | Database is blurred,                                                                                                    |                                        |
|                                                                 | explain to the client                                                                                                    |                                        |
|                                                                 | the quality of the                                                                                                    |                                        |
|                                                                 | printed document.                                                                                                    |                                        |
|                                                                 | Reminder:                                                                                                    |                                        |
|                                                                 | <ul> <li>The client<br/>must be given<br/>an option for a<br/>clearer copy of<br/>the marriage<br/>document<br/>through re-<br/>scanning of the<br/>image.</li> </ul>                                                         |                                        |
|                                                                 | 11.2.2 If the client agreed to have the requested marriage document subjected to rescanning, inform the client to wait for the Short Messaging Service (SMS) notification on the availability of the release of the requested |                                        |

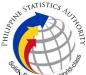

| I I                                                                                                    | I I |  |  |
|----------------------------------------------------------------------------------------------------|-----|--|--|
| 11.3 Ensure the client signed the "Conforme" portion at the back of the AF, indicating the printed name, signature and id number.                       |     |  |  |
| 11.4 Ensure the "Acknowledgement of Receipt" is accomplished by the client, indicating the printed name, signature and date of release.                 |     |  |  |
| 11.5 Affix the initials of the Releaser in the OR.                                                                                                    |     |  |  |
| 11.6 Attached all the requirements: QTN, CRS Appointment Slip (if printed), Authorization Letter/SPA/ Affidavit and photocopies of valid IDs to the AF. |     |  |  |
| TOTAL PROCESSING TIME: <u>FORTY FIVE (45) MINUTES</u> EXCLUSIVE OF QUEUEING TIME.                                                                       |     |  |  |

## **Special Cases/Situations:**

In the event that after vertication, there are special cases/situations that needs to be addressed/resolved first by the concerned Back-End Processing Unit the following processes will take place:

- 1) Primary Back Office (PBO)/Secondary Back Office (SBO) RSO log the problem to the CRS Help Desk System (HDS) with the following information:
  - Image ID No
  - Transaction Number
  - Complete details of the request
  - Description of the problem
  - BREN/ MREN/ DREN

- 2) PBO/SBO RSO to wait for the notification from the HDO for the advice of the reported case if okay and ready for process.
- 3) Or PBO/SBO RSO to cancel the transaction while waiting for the advice from the HDO.
- 4) Or PBO/SBO RSO will tag the transaction for MV (issue or suspend), if suspend it will automatically notify the Outlet.
- 5) In case the situation cannot be resolved within the day, PBO/SBO RSO to inform the PBO/SBO Team Leader (TL) and PBO/SBO Supervisor.
- 6) Outlet's TL/ Supervisor (OS) to inform the client on the situation and on the re-scheduled date of release.

## **REMINDER**:

Issuance of marriage documents that fall under special cases/situations require several actions/steps that need to be undertaken outside of the Civil Registry System Outlet to be able to deliver the requested documentto the client. In this connection the Service Classification is changed from **SIMPLE** to **COMPLEX**.

| SITUATION                                                                                       | ACTION                                                        | LOCATION                              | REMARKS |
|-------------------------------------------------------------------------------------------------|---------------------------------------------------------------|---------------------------------------|---------|
| 1. Image of the marriage document from the CRS Database is blurred (or with unreadable entries) | Blurred copies of document/s from the CRS database will still | Civil Register<br>Management Division |         |

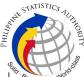

| 2. Verification from the CRS Database yielded a negative result but with Vital Event Information or not yet loaded in the CRS Database. | RSO verification yielded a negative result but with Vital Event Information, the RSO tag the transaction to Manual Verification.  2.1 Document is for pull-out from the Archive for scanning and other related processes.  2.2 Client to wait for the Short Messaging Service (SMS) notification on the availability of the document for release.                                                                    | Civil Register<br>Management Division<br>(CRMD) | φ |  |  |
|----------------------------------------------------------------------------------------------------|----------------------------------------------------------------------------------------------------|-------------------------------------------------|---|--|--|
| 3. Issued document has incomplete/incorrect annotation                                                                                  | document issued to the client has incomplete/ incorrect annotation, a request for Rework will be created.  3.1 Releaser/Care Officer will endorse to the backend unit for creation of transaction for rework and reschedule the date of release.  3.2 Backend units to reprocess the annotation request.  3.3 Client to wait for the Short Messaging Service (SMS) notification on the availability of the document. | Civil Register<br>Management Division<br>(CRMD) |   |  |  |
| TOTAL PROCESSING TIME: <u>SEVEN (7) WORKING DAYS</u>                                                                                    |                                                                                                    |                                                 |   |  |  |